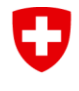

Schweizerische Eidgenossenschaft Confédération suisse Confederazione Svizzera Confederaziun svizra

Eidgenössisches Departement für Umwelt, Verkehr, Energie und Kommunikation UVEK

**Bundesamt für Energie BFE**

# **Anwendungshandbuch des ZVM-Tools**

*Ergänzende Informationen finden Sie in der Richtlinie(n) des BFE*

Datum: 01.05.2024

Version des Dokuments: 1.3

Gültig für die Version des ZVM-Tools: 2.0

### Inhaltsverzeichnis

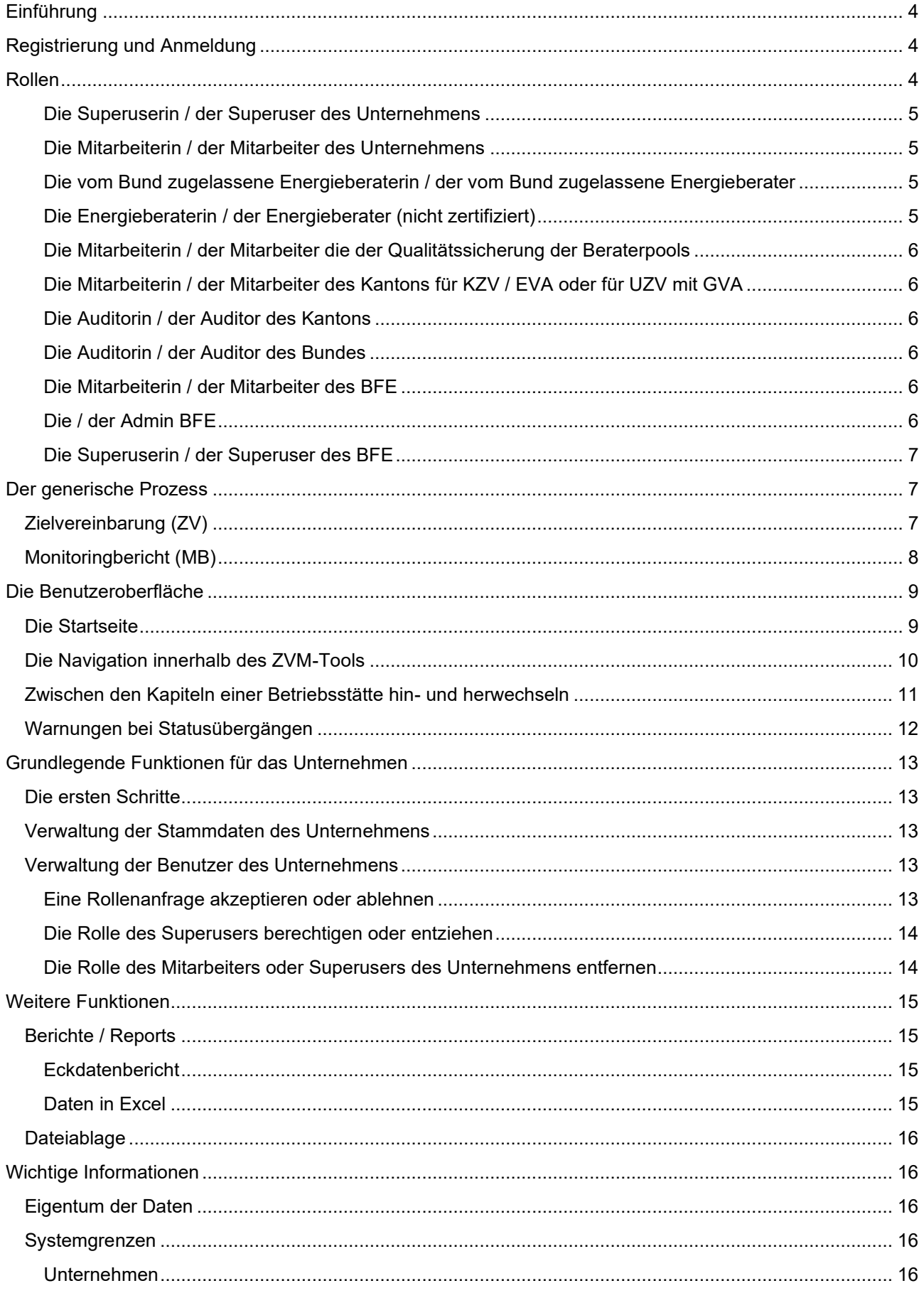

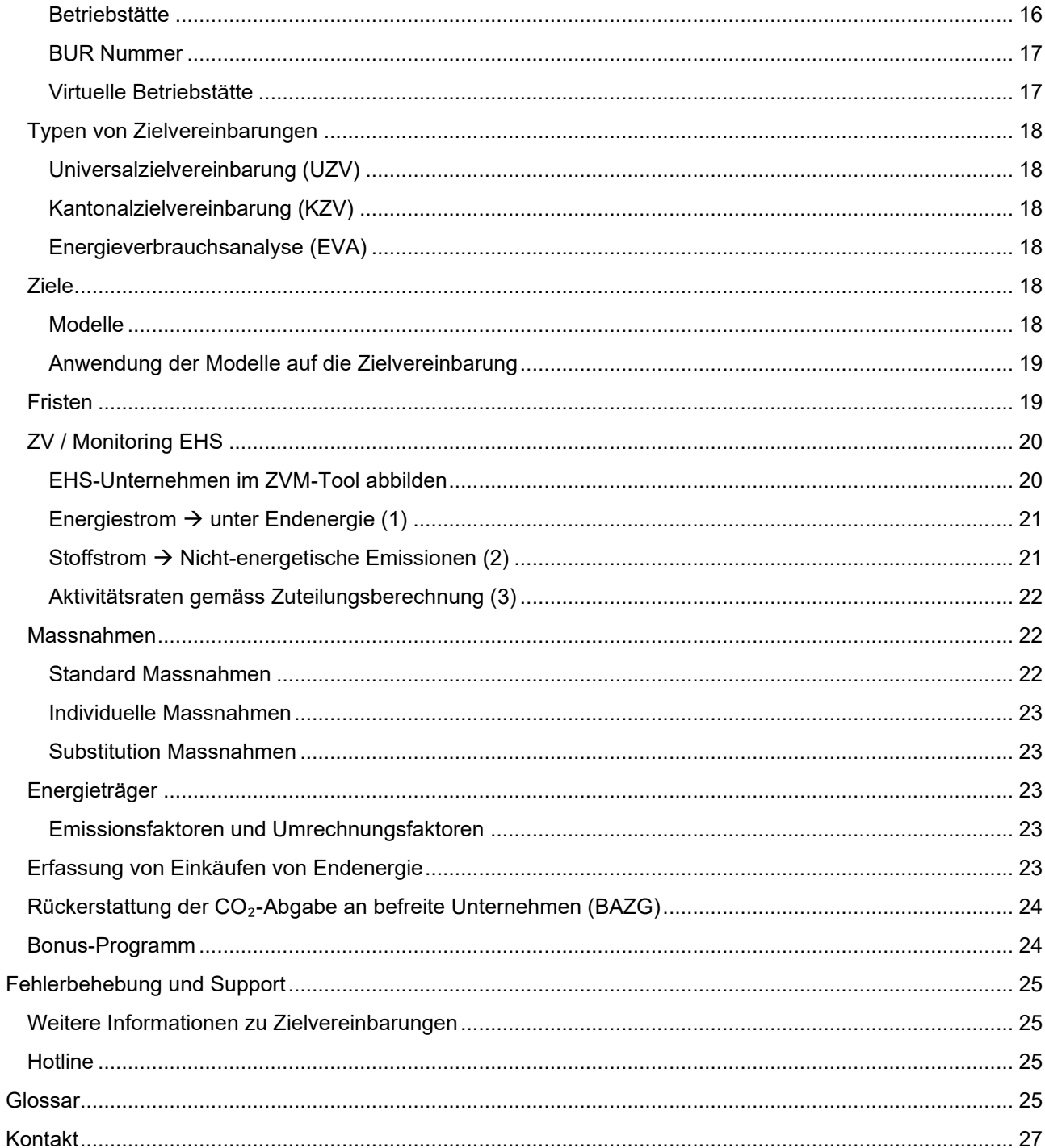

### <span id="page-3-0"></span>**EINFÜHRUNG**

Herzlich willkommen. Wir möchten Sie mit dem Anwendungshandbuch bei der Arbeit im Zielvereinbarungsund Monitoring-Tool des Bundesamtes für Energie unterstützen.

Das Handbuch ist für alle Personen gedacht, die Zielvereinbarungen zur Steigerung der Energieeffizienz und Verminderung der CO2-Emissionen erstellen, bearbeiten und mit dem Bundesamt für Energie (BFE) und ggf. dem Bundesamt für Umwelt (BAFU) vereinbaren.

Das sind insbesondere:

 $\mathbf{f}$ 

- Unternehmensvertreterinnen und -vertreter
- Energieberater und -beraterinnen

Darüber hinaus sind Benutzerinnen und Benutzer sowohl der Kantone als auch des BFEs und des BAFUs selbstverständlich mitgemeint.

Für die Unternehmen und die Energieberater und -beraterinnen ändert sich ein wesentlicher Aspekt zur bisherigen Praxis:

#### *Neu sind die Unternehmen vollumfänglich für den Zielvereinbarungsprozess verantwortlich.*

Das bedeutet, dass ein Unternehmensvertreter resp. eine -vertreterin den Prozess der Zielvereinbarung im ZVM Tool initiiert.

Das Unternehmen entscheidet in einem zweiten Schritt, welche Fachpersonen es zur Unterstützung hinzuziehen möchte. Dieser Schritt ist zwingend und kann nicht ausgelassen werden.

Es kann sowohl unternehmensinterne Mitarbeiter und Mitarbeiterinnen als auch unternehmensexterne Berater und Beraterinnen hinzuziehen. Das Unternehmen lädt sie zur Mitarbeit im ZVM-Tool ein.

Informationen zum Thema Zielvereinbarungen zur Steigerung der Energieeffizienz und Verminderung der CO2-Emissionen finden Sie unter [zv-energie.admin.ch.](https://www.zv-energie.admin.ch/)

Feedback für die Ergänzung dieses Dokuments sind willkommen und können an die folgende E-Mail-Adresse gesendet werden: [hotline-zv@bfe.admin.ch.](mailto:hotline-zv@bfe.admin.ch)

### <span id="page-3-1"></span>**REGISTRIERUNG UND ANMELDUNG**

Das ZVM-Tool ist eine webbasierte Anwendung. Sie benötigen für die Nutzung der Anwendung ein CH-Login (siehe [Glossar\)](#page-24-3).

Alle Informationen zur Registrierung und Anmeldung finden Sie auf der Seite [Registrierung und Anmeldung](https://www.zv-energie.admin.ch/zve/de/home/zvm-tool/registrierung-und-anmeldung.html) auf der ZV-Energie-Website.

### <span id="page-3-2"></span>**ROLLEN**

Es stehen Ihnen folgende Rollen zur Verfügung, die für unterschiedliche Aufgaben verwendet werden. Die folgende Liste dient der Orientierung:

- Superuserin / Superuser des Unternehmens
- Mitarbeiterin / Mitarbeiter des Unternehmens
- Energieberaterin / Energieberater
- Mitarbeiterin / Mitarbeiter QS (Beraterpool)
- Mitarbeiterin / Mitarbeitereines Kantons

Folgende Rollen sind zusätzlich im ZVM-Tool verfügbar und können auf Anfrage zugewiesen werden:

- Auditorin / Auditor Kanton
- Auditorin / Auditor BFE

Bitte wenden Sie sich an die Hotline [\(hotline-zv@bfe.admin.ch\)](https://confluence.iwf.io/mailto:hotline-zv@bfe.admin.ch?subject=ZVM-Tool%20Auditorenrolle%20beantragen), wenn Sie eine Auditoren Rolle benötigen.

Die Hauptaufgaben der Rollen sind in den folgenden Abschnitten aufgeführt.

#### <span id="page-4-0"></span>**Die Superuserin / der Superuser des Unternehmens**

Hauptaufgaben:

- Registrierungsanträge für Mitarbeiter und Mitarbeiterinnen des eigenen Unternehmens bearbeiten.
- Unternehmensstammdaten verwalten.
- Betriebsstätten verwalten.
- ZV initialisieren und Betriebsstätten zuweisen.
- Rechte für ZV an Mitarbeiter und Mitarbeiterinnen des Unternehmens zuteilen.
- Energieberater einer ZV zuweisen.
- MB initialisieren, bearbeiten und einreichen.

#### <span id="page-4-1"></span>**Die Mitarbeiterin / der Mitarbeiter des Unternehmens**

Hauptaufgaben:

- Die zugewiesenen ZV einsehen und bearbeiten.
- Die zugewiesenen MB einsehen und bearbeiten.

#### <span id="page-4-2"></span>**Die vom Bund zugelassene Energieberaterin / der vom Bund zugelassene Energieberater**

Hauptaufgaben:

- UZV, KZV oder EVA im Auftrag eines Unternehmens bearbeiten und einreichen.
- MB im Auftrag eines Unternehmens bearbeiten.

#### <span id="page-4-3"></span>**Die Energieberaterin / der Energieberater (nicht zertifiziert)**

Hauptaufgaben:

- KZV und EVA im Auftrag eines Unternehmens bearbeiten und einreichen.
- MB (nur für KZV) im Auftrag eines Unternehmens bearbeiten.

#### <span id="page-5-0"></span>**Die Mitarbeiterin / der Mitarbeiter die der Qualitätssicherung der Beraterpools**

Hauptaufgaben:

• Zur Qualitätssicherung eingereichte UZV und MB prüfen, freigeben oder an die Energieberaterin / den Energieberater zur Überarbeitung zurückweisen.

#### <span id="page-5-1"></span>**Die Mitarbeiterin / der Mitarbeiter des Kantons für KZV / EVA oder für UZV mit GVA**

Hauptaufgaben:

- KZV resp. UZV mit GVA prüfen, Auditoren zuteilen und freigeben.
- MB prüfen und Auditoren zuteilen.

Hinweis: Die Rollen "*MitarbeiterIn des Kantons UZV*" und "*MitarbeiterIn des Kantons KZV/EVA*" sind zwei getrennte Rollen. Um die Liste der UZVs zu sehen, muss der Benutzer in der Dropdown-Liste der Rollen oben rechts im Fenster die Rolle "*MitarbeiterIn des Kantons UZV*" auswählen, und um die Liste der KZVs und EVAs zu sehen, muss der Benutzer die Rolle "*MitarbeiterIn des Kantons KZV/EVA*" auswählen.

#### <span id="page-5-2"></span>**Die Auditorin / der Auditor des Kantons**

Hauptaufgaben

• Im Auftrag des Kantons KZV und den/die dazugehörigen MB prüfen, freigeben oder an den Energieberater / die Energieberaterin zur Überarbeitung zurückweisen.

#### <span id="page-5-3"></span>**Die Auditorin / der Auditor des Bundes**

Hauptaufgaben:

• Im Auftrag des BFE UZV und den/die dazugehörigen MB prüfen, freigeben oder an die Energieberaterin / den Energieberater zur Überarbeitung zurückweisen.

#### <span id="page-5-4"></span>**Die Mitarbeiterin / der Mitarbeiter des BFE**

Hauptaufgaben:

- ZV und MB Prüfung (nur UZV); mit oder ohne Audit.
- Auswertungen erstellen.
- ZV Freigeben (nur UZV).
- ZV in Kraft setzen.

#### <span id="page-5-5"></span>**Die / der Admin BFE**

Hauptaufgaben:

- Benutzerrechte verwalten.
- Unternehmen verwalten.
- Nutzungsbedingungen verwalten.
- Mitarbeiterrollen anlegen, für die kein Registrierungsantrag nötig ist, insbesondere:
	- o Auditor Bund

o Auditor Kanton

#### <span id="page-6-0"></span>**Die Superuserin / der Superuser des BFE**

Hauptaufgaben:

- Auditoren beauftragen.
- Standardmassnahmen verwalten.
- Systemkritische Parameter verwalten.
- HGT, Emissions- und Gewichtungsfaktoren verwalten.
- Standardenergieträger verwalten.
- Beraterpools verwalten.
- Checklisten für Auditberichte verwalten.

# <span id="page-6-1"></span>**DER GENERISCHE PROZESS**

# <span id="page-6-2"></span>**Zielvereinbarung (ZV)**

Die ZV entsteht, indem das Unternehmen den Prozess anstösst. Der zugrundeliegende Prozess ist für die Universalzielvereinbarung (UZV), die kantonale Zielvereinbarung (KZV) und die Energieverbrauchsanalyse (EVA) gleich.

Die vereinfachte Darstellung dient der Orientierung:

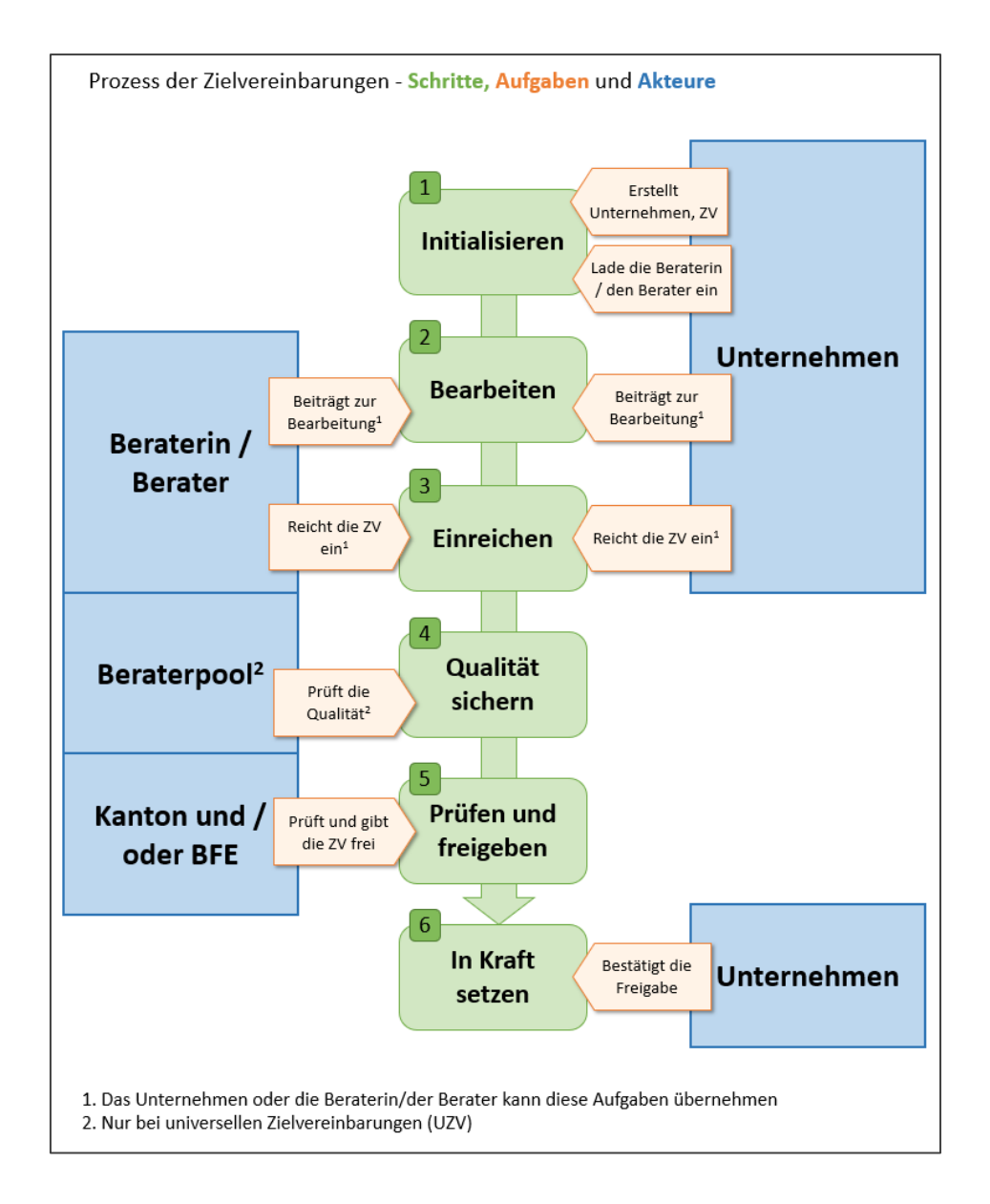

### <span id="page-7-0"></span>**Monitoringbericht (MB)**

Der MB wird automatisch ab dem 01.06. des Monitoringjahres erstellt. Der zugrundeliegende Prozess ist für die UZV, die KZV und die EVA gleich.

Die vereinfachte Darstellung dient der Orientierung:

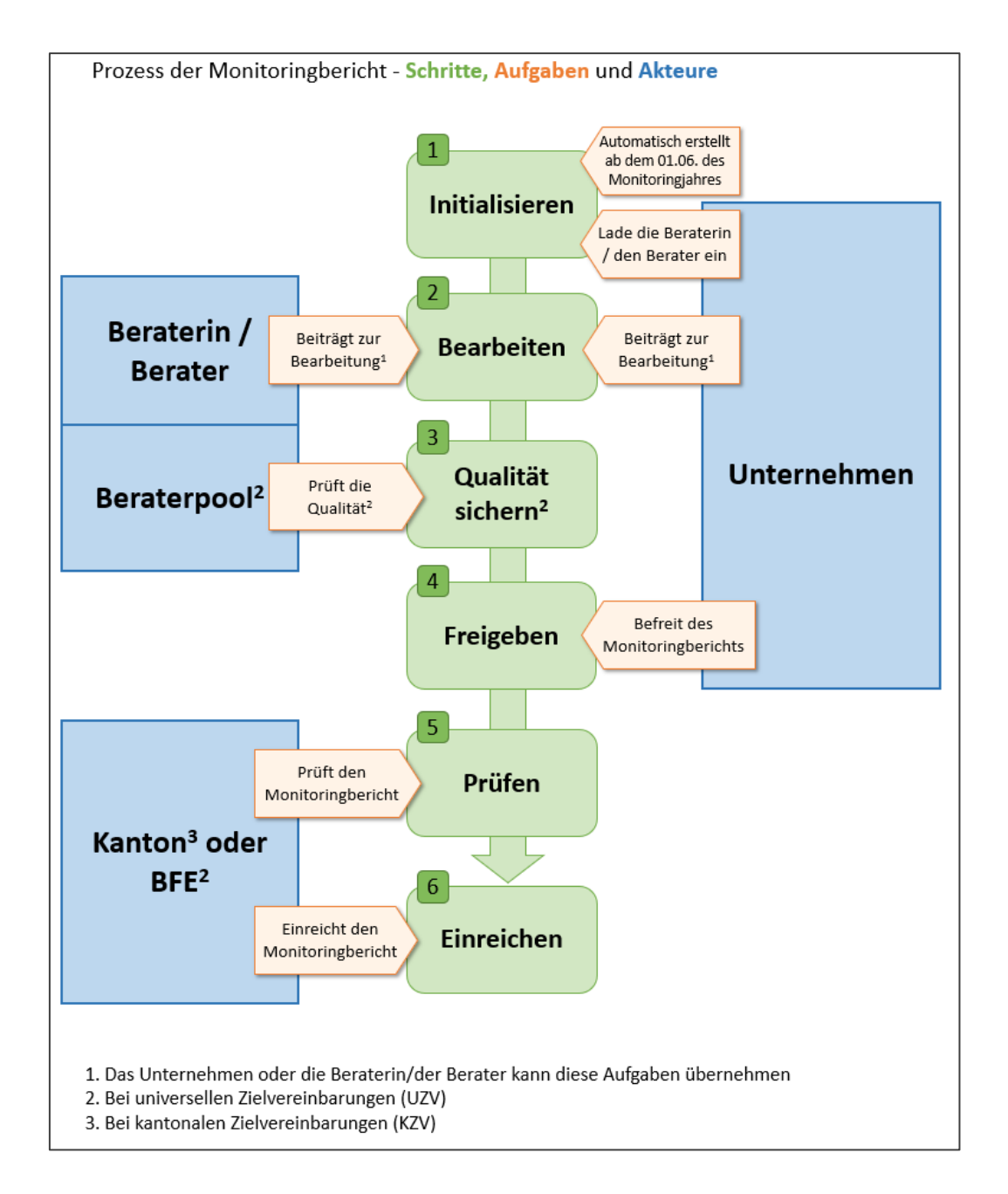

# <span id="page-8-0"></span>**DIE BENUTZEROBERFLÄCHE**

### <span id="page-8-1"></span>**Die Startseite**

Nach der erfolgreichen Zuweisung Ihrer Rolle und dem erfolgreichen Login sehen Sie Ihren Arbeitsvorrat auf der Startseite. Hier können Sie sich jederzeit informieren, bei welchen Zielvereinbarungen und Monitoringbericht Sie aktiv sind oder bei welchen Zielvereinbarungen und Monitoringbericht das ZVM-Tool erwartet, dass Sie aktiv werden.

Beispiel: Die Homepage des Superusers oder der Superuserin des Unternehmens enthält derzeit drei verschiedene Arbeitsvorratslisten:

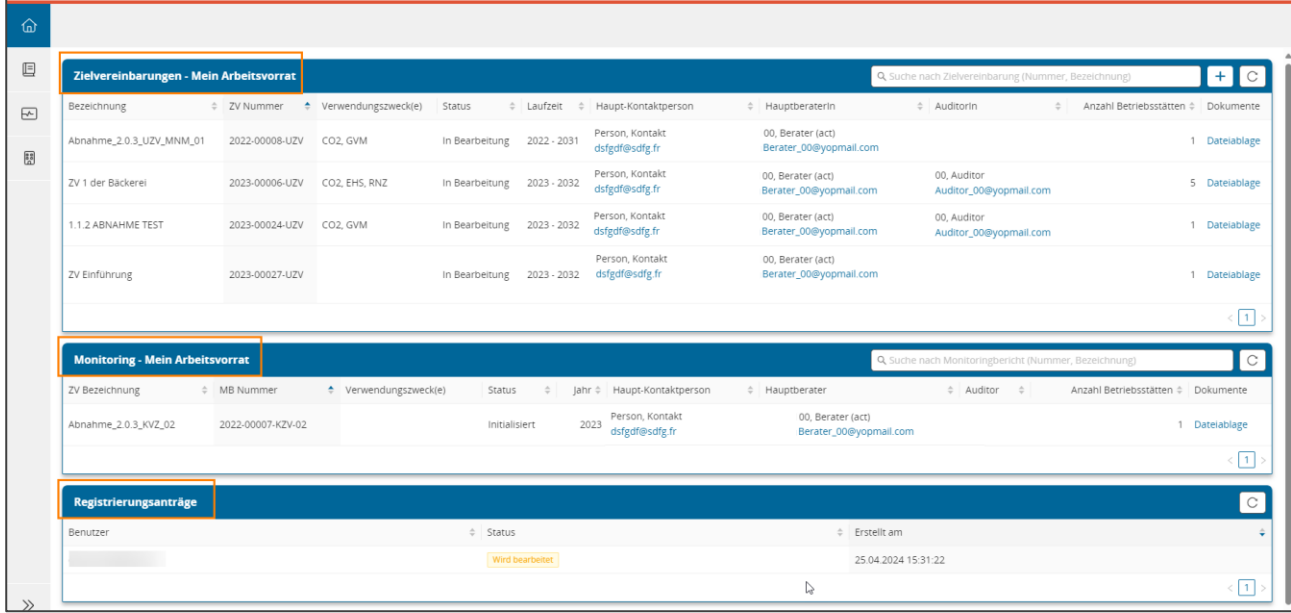

Wenn Sie im ZVM-Tool mit mehr als einer Rolle zugriffsberechtigt sind, sehen Sie immer diejenige Einstiegsseite, welche zu Ihrer aktuell aktiven Rolle gehört.

### <span id="page-9-0"></span>**Die Navigation innerhalb des ZVM-Tools**

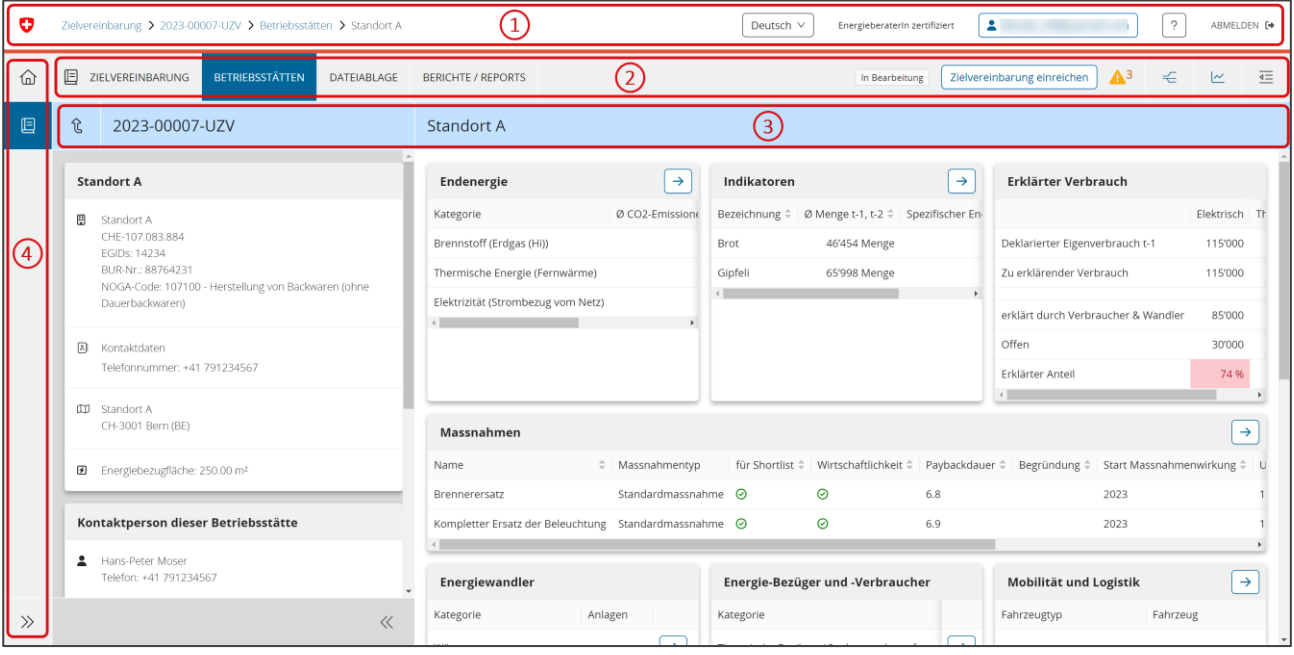

Das ZVM-Tool kennt vier verschiedene Navigationsbereiche:

n.

**( 1 )** Der Kopfbereich enthält die Information, wo Sie sich gerade befinden, und Informationen wie Ihr Login, Ihre aktive Rolle, die ausgewählte Umgebungssprache und die Möglichkeit, sich auszuloggen. Wenn Ihnen mehrere Rollen zugewiesen sind, können Sie die aktive Rolle mit einem Klick auf ihre Rolle ändern.

- **( 2 )** Dieser Bereich ist Kontext- und Rolleabhängig. Folgende Ebenen sind verfügbar:
- Zielvereinbarung / Monitoringbericht
- **Betriebsstätte**
- **Dateiablage**
- Berichte / Reports

Der Bereich beinhaltet Informationen und Links, die für das Arbeiten mit Zielvereinbarungen wichtig sind:

- Der aktuelle Status der Zielvereinbarung und ein Button zum Anstossen von Prozessschritten.
- Links zur Visualisierung des Zielpfads und der Massnahmenwirkung.
- Ein Link auf das Sankey-Diagramm (Ebene Betriebsstätte).
- Ein Informationsbereich mit:
	- o dem Änderungsprotokoll,
	- o dem Statusprotokoll,
	- o Plausibilisierungsinformationen Informationen, Warnungen und Fehler in Bezug auf die Zielvereinbarung und Betriebsstätten,
	- o Qualitätssicherungscheckliste,
	- o Audit-Checkliste.
- **( 3 )** Diese Ebene hilft Ihnen bei der Arbeit an der Zielvereinbarung:

Hier können Sie auf der Ebene der Betriebsstätten zwischen den Eingabebereichen hin- und herspringen.

Das Kennzeichen der Zielvereinbarung resp. die Bezeichnung der Betriebsstätte ist immer ganz links sichtbar.

**( 4 )** In der linken vertikalen Navigation befinden sich Links zu administrativen und übergeordneten Bereichen. Sie sind pro Rolle unterschiedlich.

Ĥ

Wenn Sie einmal nicht genau wissen, wo Sie sich befinden, hilft immer ein Blick auf den Kopfbereich: Dort steht im linken Bereich die Kennung der Zielvereinbarung und die Information, in welchem Bereich Sie sich gerade befinden.

### <span id="page-10-0"></span>**Zwischen den Kapiteln einer Betriebsstätte hinund herwechseln**

Bei der Bearbeitung oder der Ansicht einer Betriebsstätte erlaubt der Schnellwechsler ein unkompliziertes Wechseln, ohne dass Sie in der Hierarchie der Seiten hin- und herklicken müssen. Gleichzeitig fungiert der Schnellwechsler auch als Information, auf welcher Seite sie sich gerade befinden:

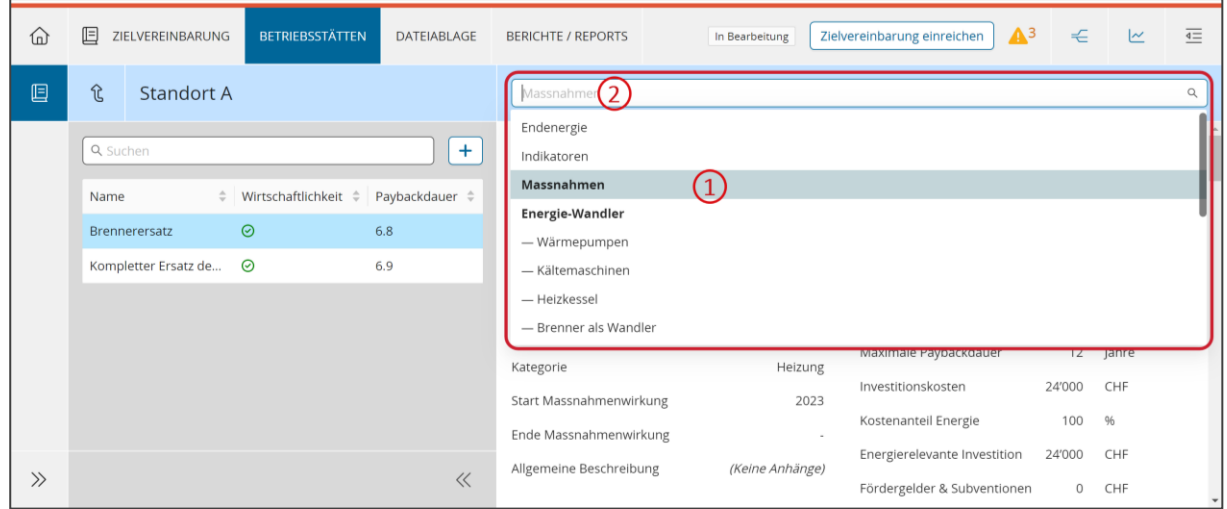

Für einen unkomplizierten Wechsel auf ein anderes Kapitel können Sie entweder **( 1 )** die gewünschte Seite aus dem Dropdown aller verfügbaren Kapitel auswählen oder **( 2 )** die Auswahl per Suchbegriff eingrenzen.

#### <span id="page-11-0"></span>**Warnungen bei Statusübergängen**

Wenn Sie eine Zielvereinbarung in den nächsten Status überführen möchten, z.B. von "*In Bearbeitung*" zu "*Eingereicht*", kann es vorkommen, dass Sie nicht alle Warnungen bearbeiten und beheben können.

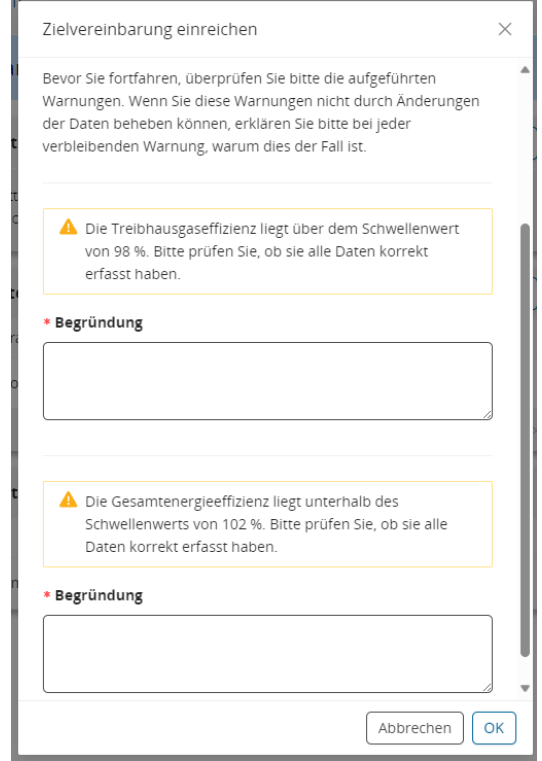

In diesen Fällen **müssen** Sie alle Warnungen im Rahmen des Statusübergangs mit einer Bemerkung ergänzen. Die Auditoren und Auditorinnen werden diese Informationen bei Ihrer Arbeit hinzuziehen.

# <span id="page-12-0"></span>**GRUNDLEGENDE FUNKTIONEN FÜR DAS UNTERNEHMEN**

# <span id="page-12-1"></span>**Die ersten Schritte**

Alle Informationen über die ersten Schritte für Unternehmen finden Sie auf der Seite Quick Guide für [Unternehmen](https://www.zv-energie.admin.ch/zve/de/home/zvm-tool/quick-guide-fuer-unternehmen.html) auf der ZV-Energie-Website.

### <span id="page-12-2"></span>**Verwaltung der Stammdaten des Unternehmens**

Die Superuser des Unternehmens können die Stammdaten des Unternehmens bearbeiten. Diese Informationen sind auf der Seite '*Unternehmen*' **(1)** auf dem Tab '*Unternehmensdaten*' **(2)** verfügbar.

Sie können durch Klicken auf das Bearbeitungssymbol **(3)** bearbeitet werden.

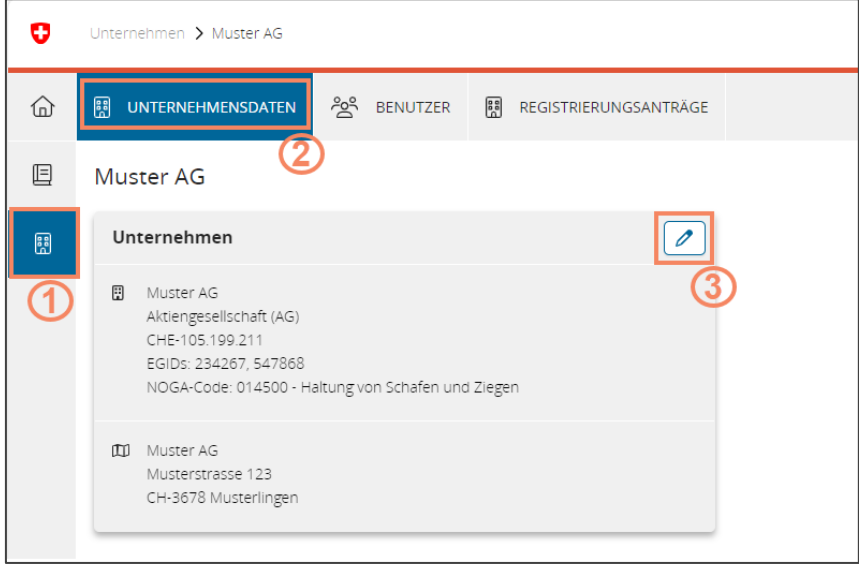

### <span id="page-12-3"></span>**Verwaltung der Benutzer des Unternehmens**

#### <span id="page-12-4"></span>**Eine Rollenanfrage akzeptieren oder ablehnen**

Die Superuser des Unternehmens können die Rollenanfragen für das Unternehmen verwalten. Diese Informationen finden Sie auf der Seite *'Unternehmen*' **(1)**, auf der Registerkarte '*Registrierungsanträge*' **(2)**.

1. Wählen Sie einen Antrag, indem Sie ihn anklicken **(3)**

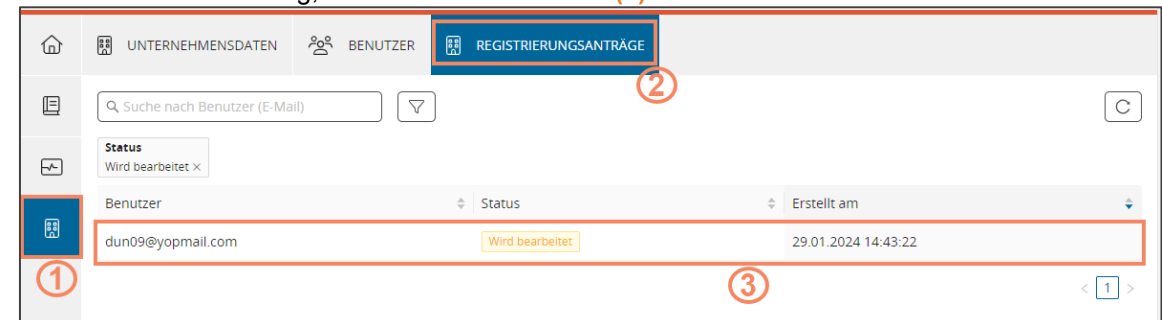

2. Akzeptieren oder lehnen Sie den Antrag ab, indem Sie auf das entsprechende Symbol klicken **(4)**

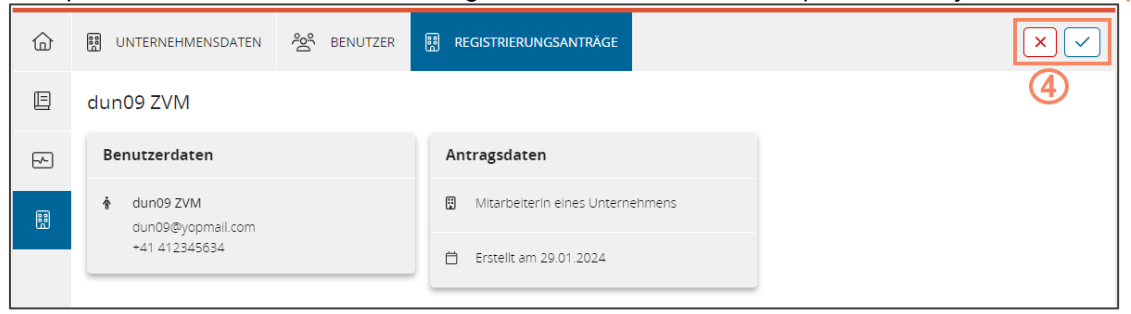

#### <span id="page-13-0"></span>**Die Rolle des Superusers berechtigen oder entziehen**

Die Supernutzer des Unternehmens können anderen Benutzern, die mit dem Unternehmen verknüpft sind, das Superuser-Recht berechtigen oder entziehen.

Diese Funktion ist auf der Seite *'Unternehmen*' **(1)**, auf dem Tab '*Benutzer*' **(2)**.

Klicken Sie auf die Schaltfläche '*Als Superuser Berechtigen*' **(3)** bzw. '*Superuser-Recht entziehen*'.

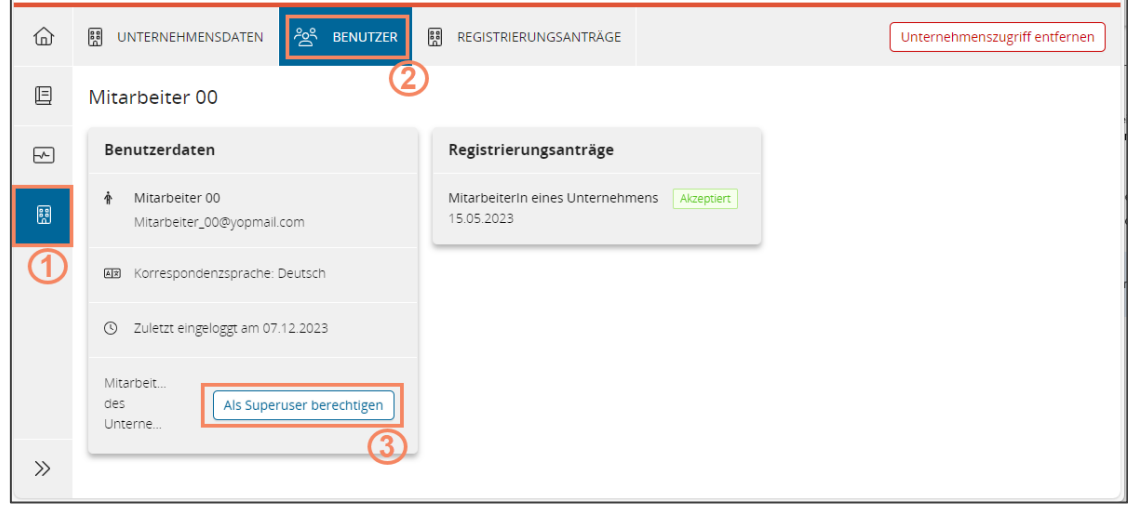

#### <span id="page-13-1"></span>**Die Rolle des Mitarbeiters oder Superusers des Unternehmens entfernen**

Superuser des Unternehmens können die Rolle des Mitarbeiters oder Superusers des Unternehmens und damit den Zugang zu den Daten des Unternehmens (einschl. Zielvereinbarung und Monitoringbericht) entziehen.

Diese Funktion ist auf der Seite *'Unternehmen*' **(1)**, auf dem Tab '*Benutzer*' **(2)**.

Klicken Sie auf die Schaltfläche ' *Unternehmenszugriff entfernen*' **(3)**.

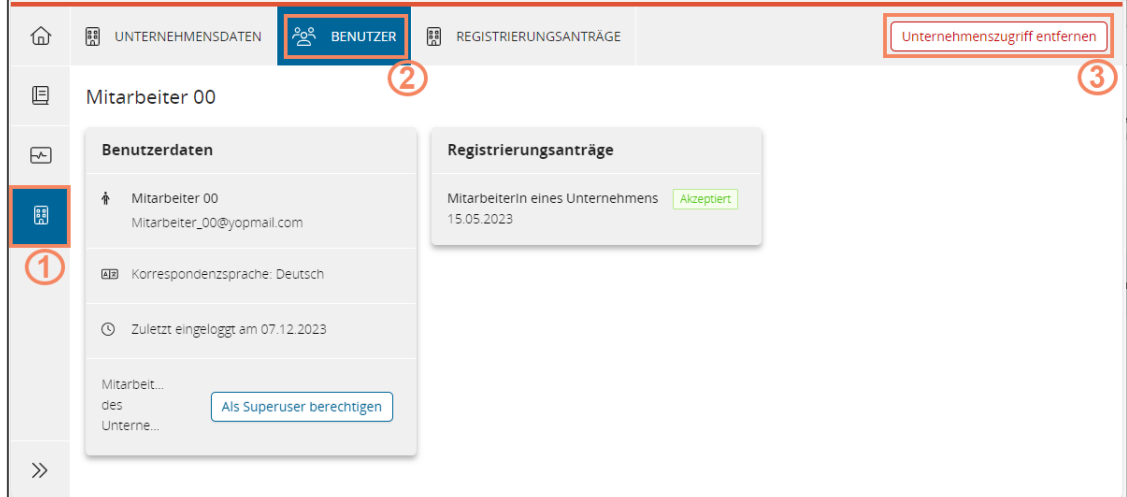

# <span id="page-14-0"></span>**WEITERE FUNKTIONEN**

### <span id="page-14-1"></span>**Berichte / Reports**

Aktuell stehen den Unternehmensmitarbeiterinnen und -mitarbeitern zwei Berichte für Zielvereinbarung und Monitoringbericht zur Verfügung:

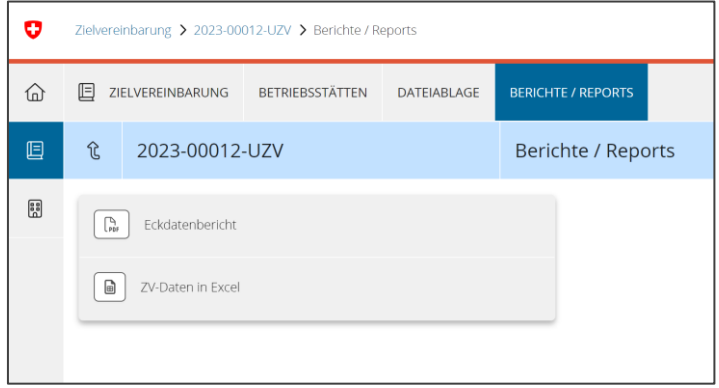

#### <span id="page-14-2"></span>**Eckdatenbericht**

Der Eckdatenbericht enthält die wichtigsten Informationen der Zielvereinbarung oder dem Monitoringbericht. Er eignet sich für eine Weitergabe im Rahmen von Management-Berichten oder Zwischenberichten.

#### <span id="page-14-3"></span>**Daten in Excel**

Das Unternehmen kann jederzeit die erfassten Daten aus der Zielvereinbarung und dem Monitoringbericht (einschliesslich aller berechneten Wirkungs- und Zielwerte) jederzeit nach Excel exportieren.

Die Daten sind **unformatiert**. Das Sankey-Diagramm und die Zielpfaddiagramme werden **nicht exportiert**.

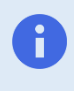

Nur Unternehmensmitarbeiterinnen und -mitarbeiter können den Eckdatenbericht und den Excel-Export der Zielvereinbarungsdaten einsehen. Als Energieberaterin oder Energieberater wenden sich bitte an die Unternehmen.

# <span id="page-15-0"></span>**Dateiablage**

Die Dateiablage erlaubt den schnellen, zielvereinbarungsübergreifenden Zugriff auf Dateianhänge die in allen Bereichen der Zielvereinbarung oder Monitoringbericht hochgeladen wurden **(A)**, und auch das Hinzufügen weiterer Anhänge **(B)**:

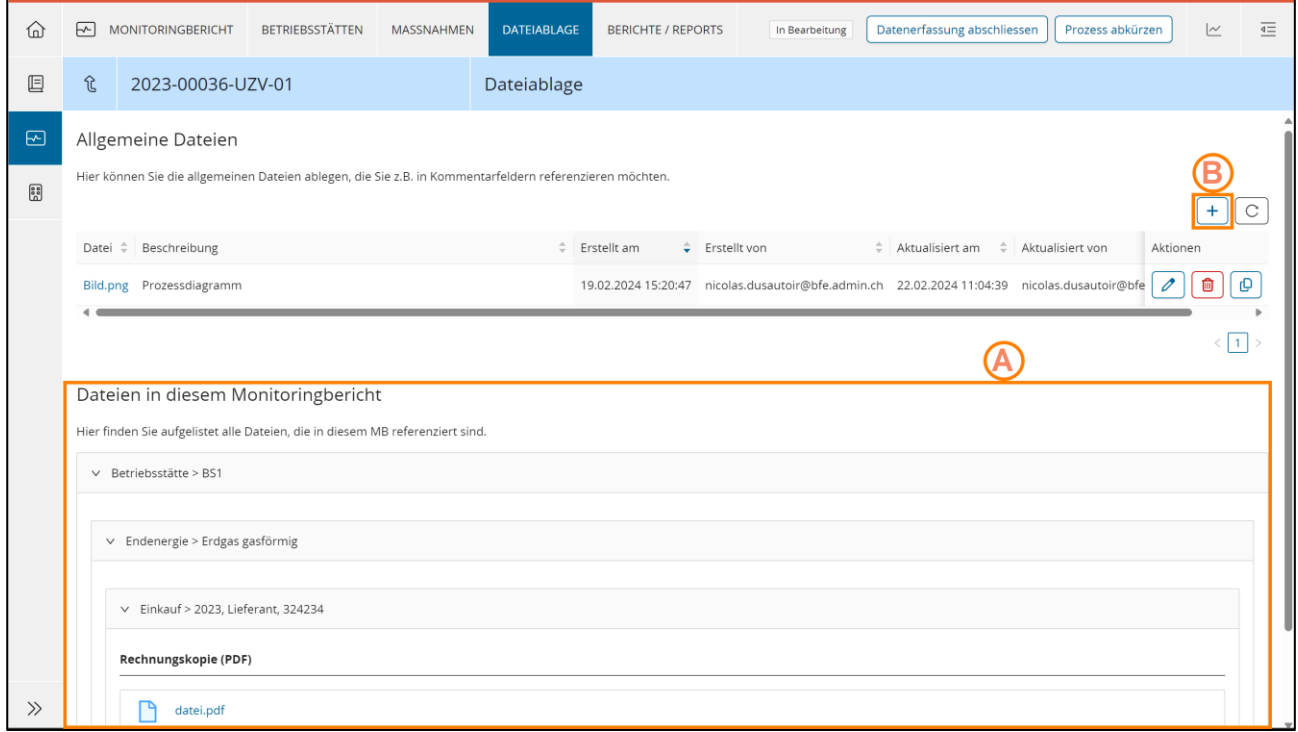

# <span id="page-15-1"></span>**WICHTIGE INFORMATIONEN**

### <span id="page-15-2"></span>**Eigentum der Daten**

Das Unternehmen, das eine oder mehrere Zielvereinbarungen mit einem Kanton oder dem Bund abschliesst, ist alleiniger Eigentümer der Zielvereinbarungs- und Monitoringdaten.

Anders formuliert: Die Daten gehören weder dem BFE, dem Bund noch anderen an den Vereinbarungen beteiligten Personen oder Unternehmen.

# <span id="page-15-3"></span>**Systemgrenzen**

#### <span id="page-15-4"></span>**Unternehmen**

Der Begriff "Unternehmen" bezieht sich auf eine juristische Person. Ein Unternehmen kann mehrere Zielvereinbarungen enthalten, die wiederum mehrere Betriebsstätten abdecken.

Unternehmen müssen über eine UID identifizierbar sein.

#### <span id="page-15-5"></span>**Betriebstätte**

Die Betriebsstätte wird über die Betriebs- und Unternehmensregister-Nummer (BUR-Nr., aktive localUnitId) definiert. Die Systemgrenze einer Zielvereinbarung ergibt sich aus der Aggregation einzelner Betriebsstätten.

Pro Betriebsstätte müssen 1-n EGIDs sowie eine BUR-Nr. gepflegt werden können.

#### <span id="page-16-0"></span>**BUR Nummer**

Damit jeder Betriebsstätte eine entsprechende BUR Nr. zugewiesen kann, ist es sinnvoll, die Systemgrenzen der Zielvereinbarung (Betriebsstätten die in der ZV/EVA erfasst werden sollen) mit der bestehenden Betriebstätten-Liste aus dem [BUR-Register](https://www.bfs.admin.ch/bfs/de/home/register/unternehmensregister/betriebs-unternehmensregister.html) abzugleichen. Vorgehen:

- 1. Welche Betriebsstätten gehören in die Systemgrenze der ZV oder EVA?
- 2. Sind alle BUR Nr. vorhanden (ja/nein)?
- 3. (Wenn nein): Sollten Betriebsstätte noch keine BUR Nr. haben, so kann das Unternehmen diese beantragen bzw. eine Ergänzung über die folgende Adresse: [uid@bfs.admin.ch](mailto:uid@bfs.admin.ch) beantragen.
- 4. Alle im ZVM-Tool erfassten Betriebsstätten benötigen jeweils eine gültige BUR Nr.

#### <span id="page-16-1"></span>**Virtuelle Betriebstätte**

Die Erfassung von Energiedaten und Potenzialanalyse auf Stufe Betriebsstätte ist nicht in allen Fällen möglich, wenn z.B. viele Betriebsstätten in einer Erfassungseinheit zusammengefasst sind (Verkaufsstellen, Bank-Filialen, Kleinststandorte von Telekomunternehmen, …).

Um die Dateneingabe für diese Standorte zu vereinfachen, kann eine einzige virtuelle Betriebsstätte erstellt werden, der mindestens 20 Betriebsstätten zusammenfasst.

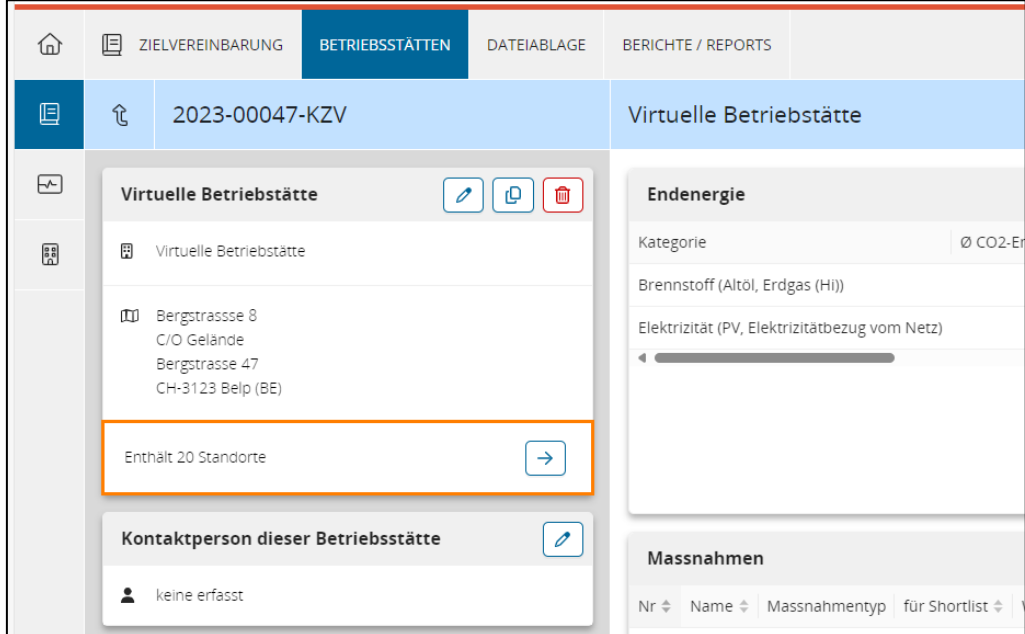

Es wird nur jener Kanton, welcher auf der Ebene der virtuellen Betriebsstätte erfasst wurde, zur Durchführung einer Prüfung (Kantonsaudit) eingeladen. Der virtuellen Betreibstätte zugeordnete Betriebsstätten werden nicht für das Kantonsaudit berücksichtigt. Bei Betriebsstätten in unterschiedlichen Kantonen sind diese entsprechend nach Kantonen zu gruppieren/erfassen (auf der Ebene der virtuellen Betriebsstätte).

Siehe Richtline Kapitel *4.4.3 Systemgrenze einer Zielvereinbarung*.

# <span id="page-17-0"></span>**Typen von Zielvereinbarungen**

#### <span id="page-17-1"></span>**Universalzielvereinbarung (UZV)**

Die UZV werden für einen oder mehrere der folgenden Zwecke verwendet:

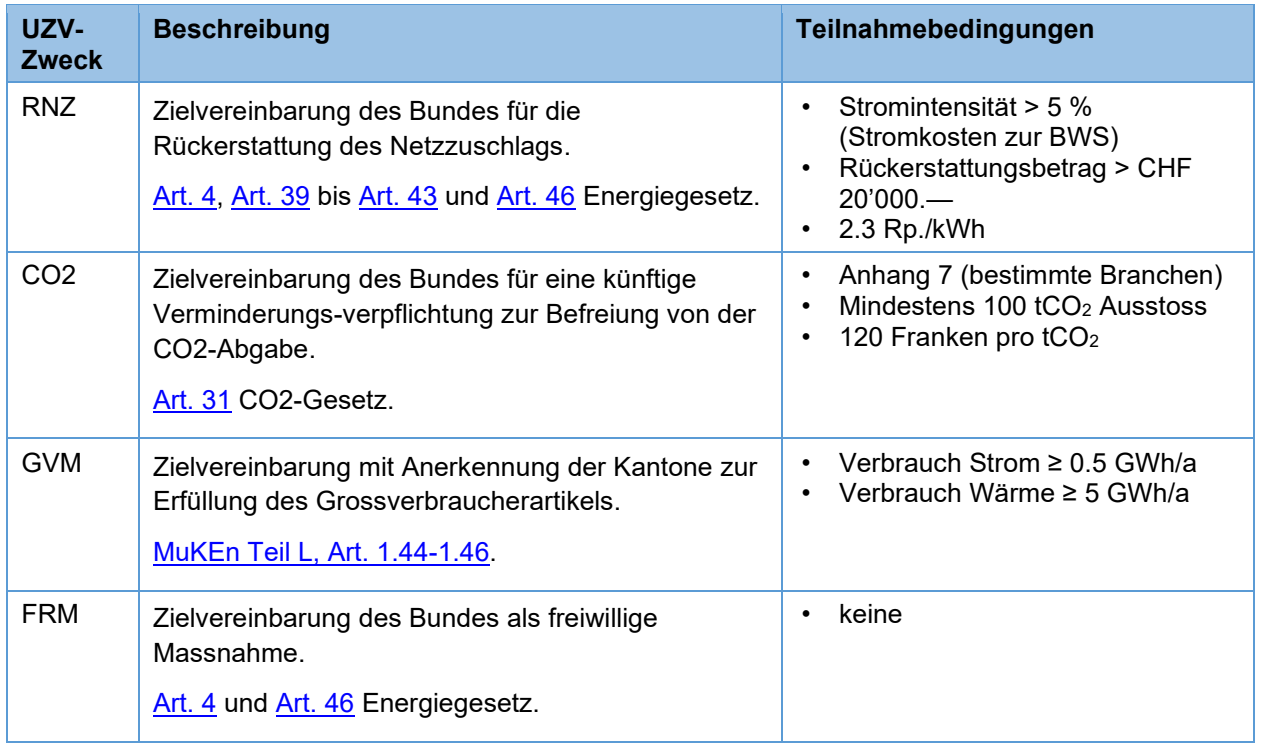

#### <span id="page-17-2"></span>**Kantonalzielvereinbarung (KZV)**

Die KZV haben die gleichen Ziele wie eine UZV mit GVM-Zweck, werden aber mit dem Kanton vereinbart. Einige Kantone verzichten darauf, diesen Weg anzubieten.

#### <span id="page-17-3"></span>**Energieverbrauchsanalyse (EVA)**

Eine Energieverbrauchsanalyse mit einer Massnahmenplanung ist das Vollzugsinstrument der Konferenz [Kantonaler Energiedirektoren \(EnDK\)](https://www.endk.ch/de/energiepolitik-der-kantone/grossverbrauchermodell) für das Grossverbrauchermodell, falls keine Zielvereinbarung abgeschlossen wurde.

# <span id="page-17-4"></span>**Ziele**

#### <span id="page-17-5"></span>**Modelle**

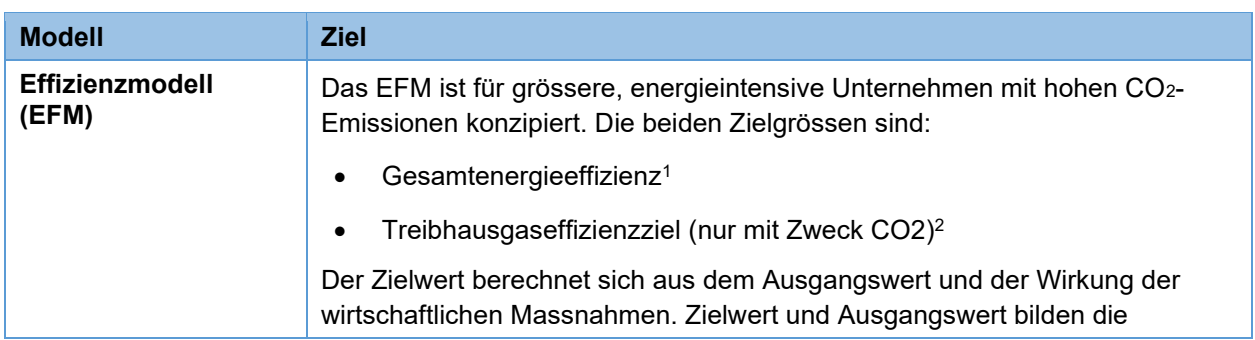

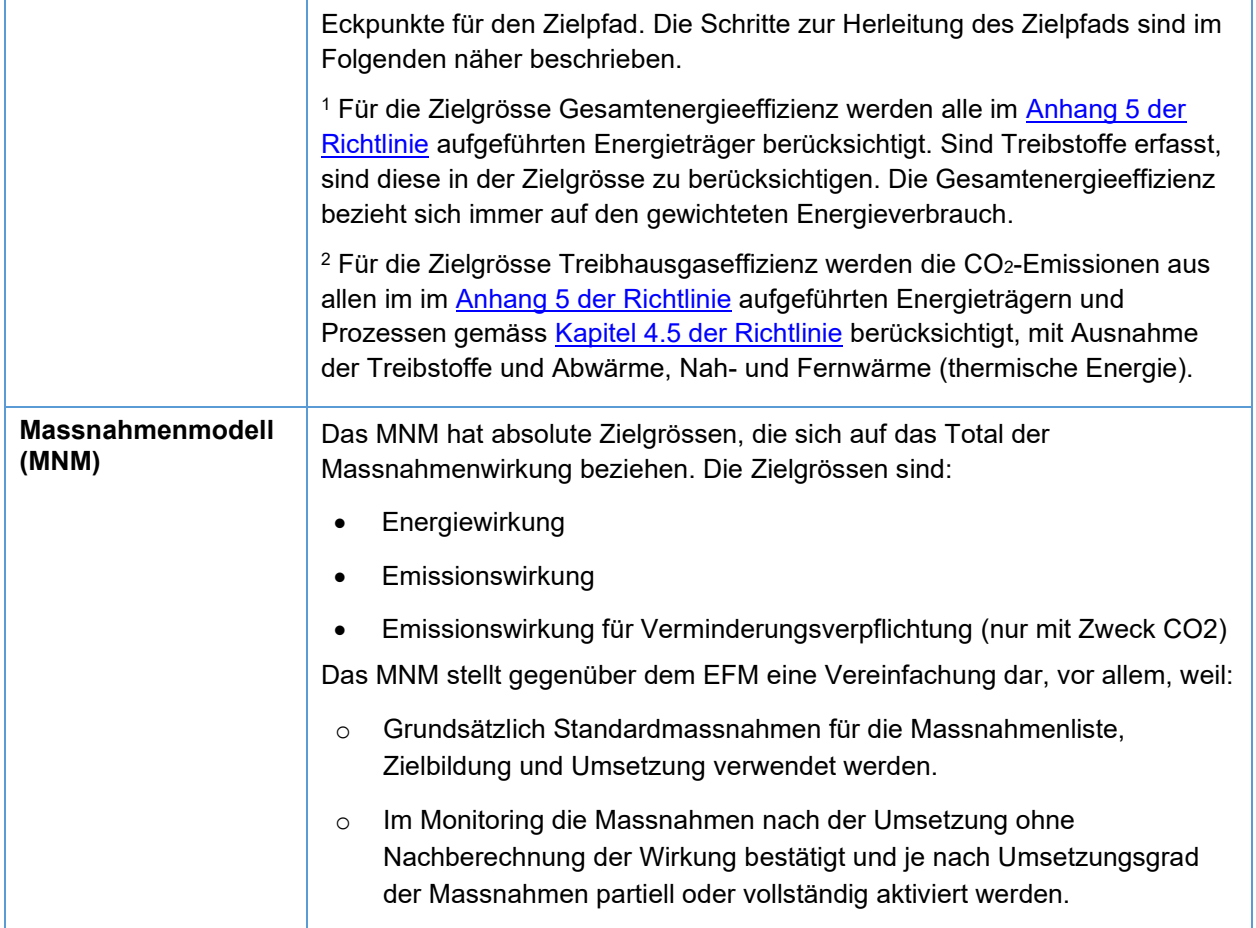

#### <span id="page-18-0"></span>**Anwendung der Modelle auf die Zielvereinbarung**

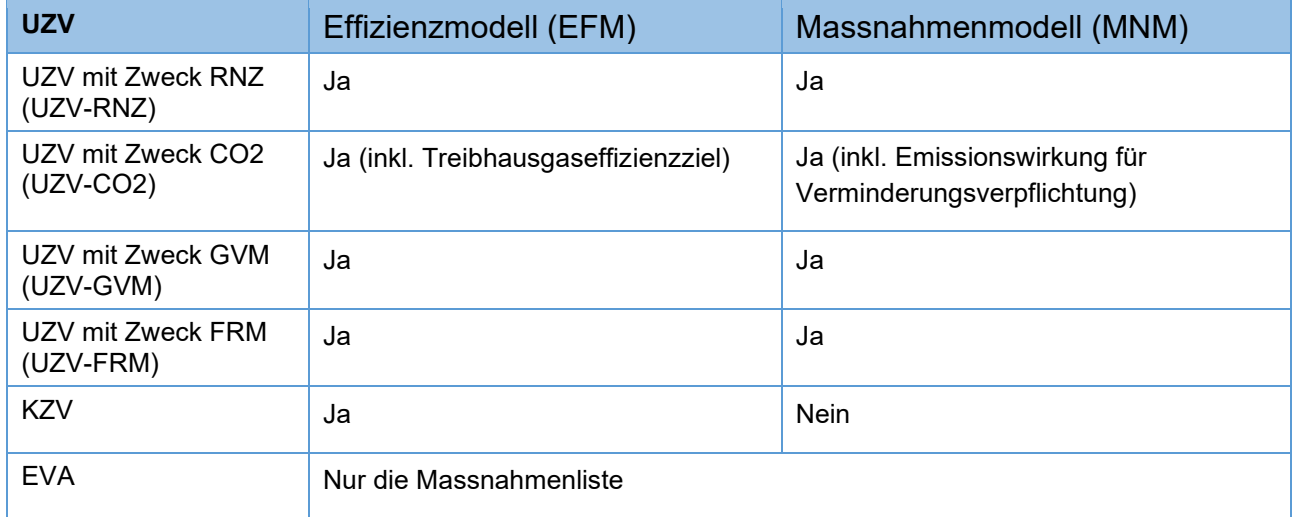

### <span id="page-18-1"></span>**Fristen**

**Fristen Beschreibung** 

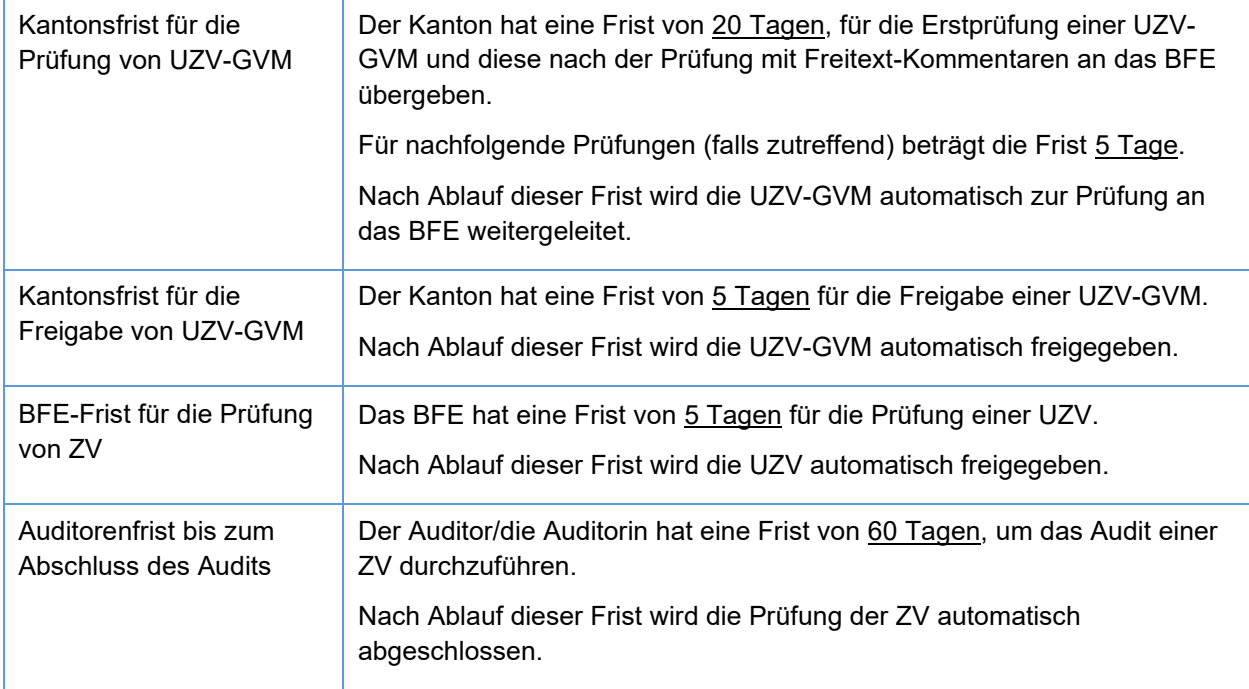

# <span id="page-19-0"></span>**ZV / Monitoring EHS**

#### <span id="page-19-1"></span>**EHS-Unternehmen im ZVM-Tool abbilden**

Wichtig; Stellen Sie sicher, dass der Zweck «EHS» auf der entsprechenden Betriebsstätte ausgewählt ist. Nur so lassen sich die Energie- und Stoffströme individualisieren (Emissionsfaktoren etc.).

EHS-Unternehmensdaten können im ZVM Tool wie folgt abgebildet werden:

- Energiestrom → unter «Endenergie» **(1)**
	- o Es können mehrere gleiche Energieträger erfasst werden (→ individuelle Bezeichnung anpassen)
- Stoffstrom → unter «nicht energetische Emissionen» **(2)**
	- o Relevant auch für Massebilanzen (→ Erfassung/Rapportierung)
- Aktivitätsraten gemäss Zuteilungsberechnung **(3)**
	- o Nur für das Monitoring

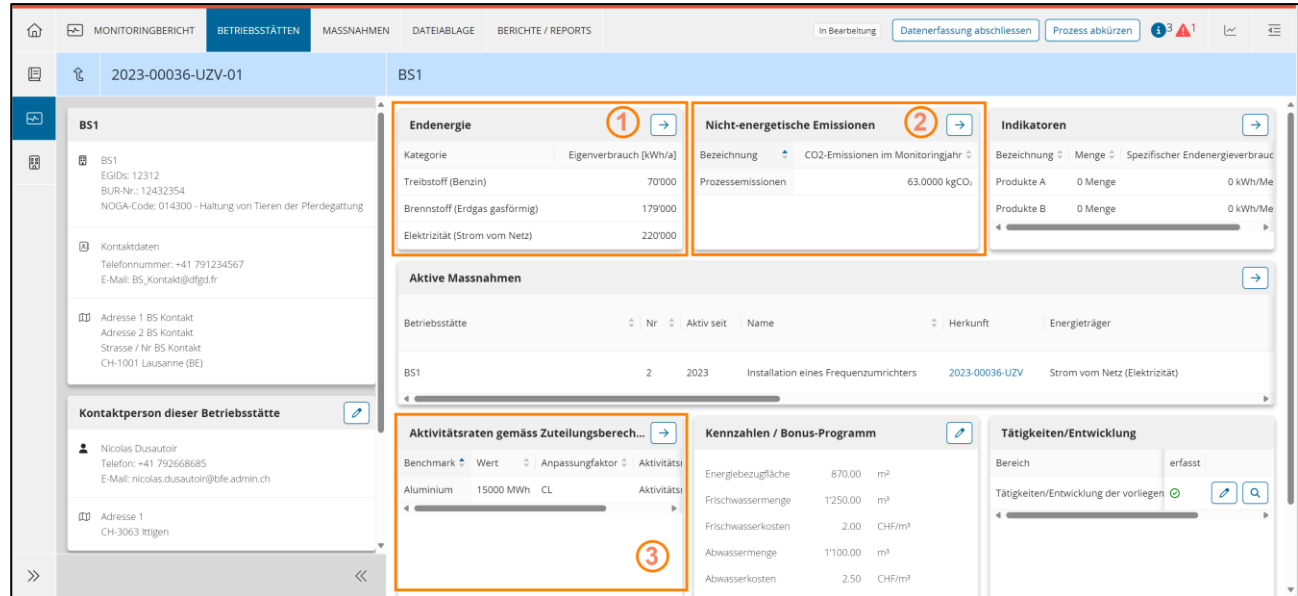

Hinweis: Historische Daten (bspw. aus vorgängigen Monitoringjahren, welche nicht über das ZVM-Tool rapportiert wurden) werden nicht in das ZVM-Tool migriert. Diese Daten können aber bezüglich der Nachvollziehbarkeit an den entsprechenden Positionen im ZVM-Tool hochgeladen werden.

#### <span id="page-20-0"></span>**Energiestrom** → **unter Endenergie (1)**

Erfassen Sie die Energieströme unter «Endenergie». Mit dem Zweck «EHS» auf der entsprechenden Betriebsstätte können Sie den Energieträger individuell konfigurieren und mehrmals denselben Energieträger erfassen, passen Sie dazu die individuelle Bezeichnung an.

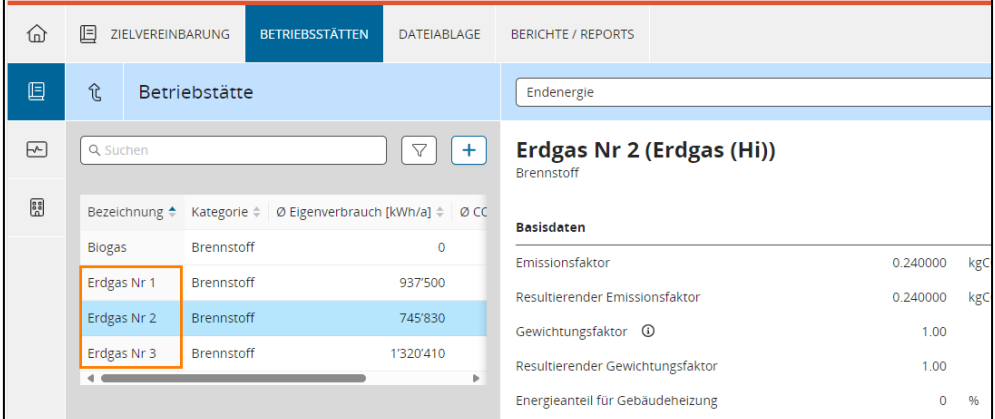

#### <span id="page-20-1"></span>**Stoffstrom** → **Nicht-energetische Emissionen (2)**

Erfassen Sie die Stoffströme unter den «Nicht-energetische Emissionen». Mit dem Zweck «EHS» auf der entsprechenden Betriebsstätte können Sie den Stoffstrom individuell konfigurieren. Dazu können Sie beliebige Einheilten und Mengen und somit den Faktor bestimmen.

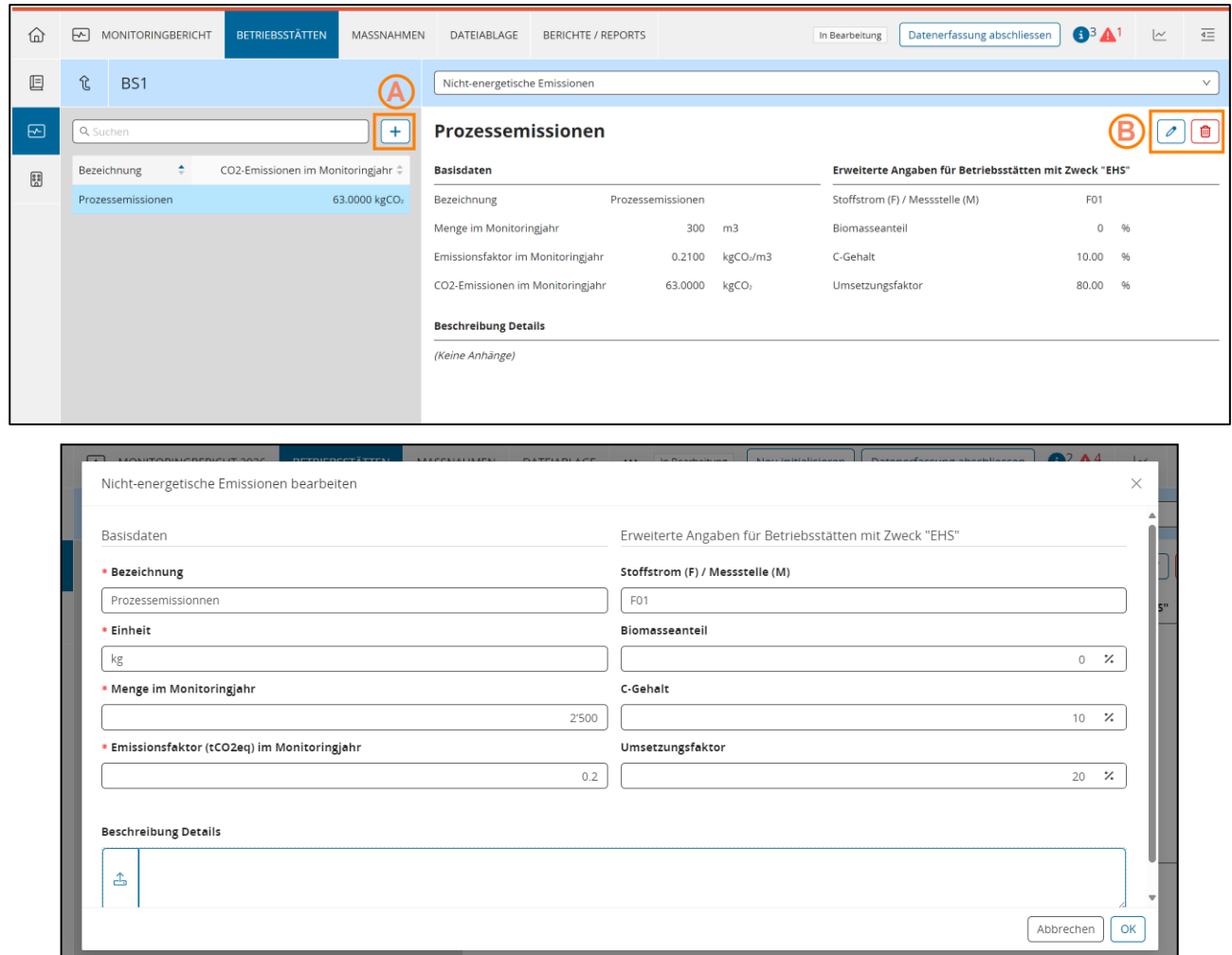

#### <span id="page-21-0"></span>**Aktivitätsraten gemäss Zuteilungsberechnung (3)**

Mit dem Zweck « EHS » auf der entsprechenden Betriebsstätte können Sie die Aktivitätsraten gemäss Zuteilungsberechnung unter « Aktivitätsraten gemäss Zuteilungsberechnung » erfassen.

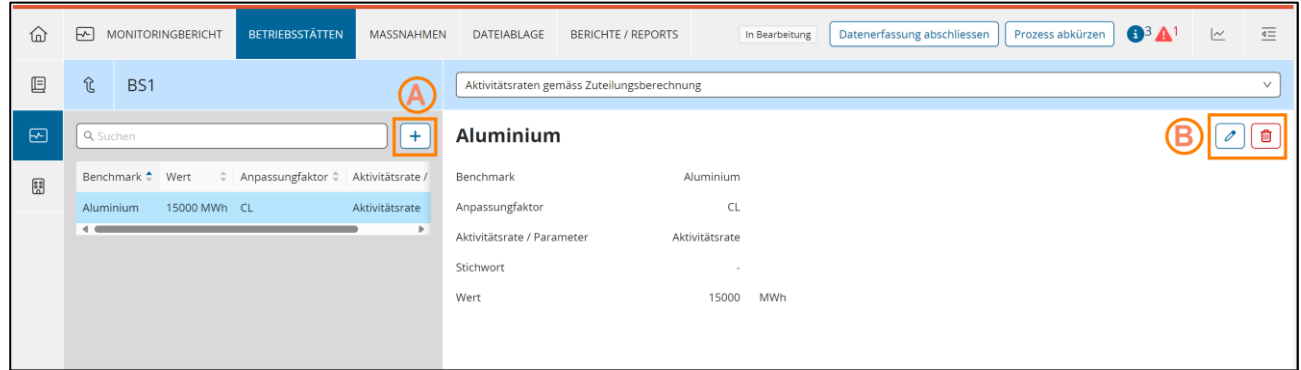

### <span id="page-21-1"></span>**Massnahmen**

#### <span id="page-21-2"></span>**Standard Massnahmen**

Als Standardmassnahmen werden vom Bund definierte Massnahmen bezeichnet, für die einheitliche Vorgaben zur Wirkungsberechnung bestehen. Standardmassnahmen können branchenspezifisch oder

branchenübergreifend (Querschnittsmassnahmen) sein. Die Wirkungsberechnung (Berechnungsmethodik und Berechnungsfaktoren) erfolgt direkt im ZVM-Tool.

#### <span id="page-22-0"></span>**Individuelle Massnahmen**

Massnahmen die nicht durch die Standardmassnahmen abgedeckt sind, werden als individuelle Massnahmen bezeichnet. Dies sind in der Regel komplexere oder spezifische Massnahmen, für die keine Standardisierung möglich ist. Die Ermittlung der Wirkung erfolgt nach anerkannten Regeln der Technik und unter Berücksichtigung des Stands der Technik und der Wissenschaft. Die Wirkungsberechnung muss nachvollziehbar dokumentiert werden.

#### <span id="page-22-1"></span>**Substitution Massnahmen**

Substitutionsmaßnahmen können als Standardmassnahme definiert werden (z.B. *Installation von PV Panel*), um eine standardisierte Berechnung der Wirkung zu ermöglichen, können aber auch als individuelle Massnahme definiert werden, um eine nicht standardisierte Berechnung zu ermöglichen (*Individuelle Substitutionsmassnahme*).

### <span id="page-22-2"></span>**Energieträger**

#### <span id="page-22-3"></span>**Emissionsfaktoren und Umrechnungsfaktoren**

Die Emissionsfaktoren und Umrechnungsfaktoren werden jährlich aktualisiert, basierend unter anderem auf der Definition des BAFU im *[Factsheet CO2-Emissionsfaktor](https://www.bafu.admin.ch/bafu/de/home/themen/klima/zustand/daten/treibhausgasinventar.html)*.

Alle Energieträger werden einer dieser Kategorien zugeordnet:

- Biomasse
- **Brennstoff**
- Elektrizität
- **Industrieabfall**
- Thermische Energie
- **Treibstoff**
- Umweltenergie/Abwärme

Für einige Energieträger (vor allem thermische Energie, Industrieabfälle und Biomasse) sind die Emissionsfaktoren und Umrechnungsfaktoren individuell konfigurierbar.

<span id="page-22-4"></span>Falls Energieträger fehlen, können Sie diese unter [zv@bfe.admin.ch](mailto:zv@bfe.admin.ch) beantragen.

### **Erfassung von Einkäufen von Endenergie**

Die Erfassung von Einkäufen von Endenergie erfolgt auf Energieträger-Ebene. Der Daher können die Einkäufe im Tool nach Energieträgern aggregiert werden, um den Zeitaufwand für die Dateneingabe zu verringern, wie in diesem Beispiel:

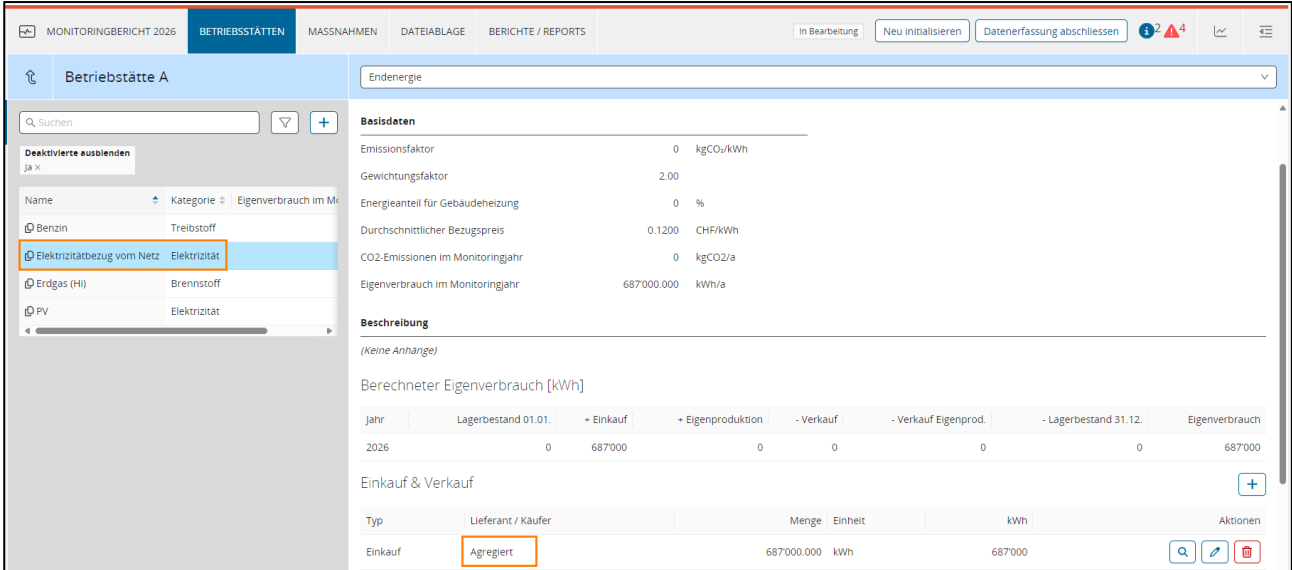

**Wichtig: Für die Rückerstattung der CO2-Abgabe müssen die Einkäufe bzw. Rechnungen für fossile Energieträger jedoch einzeln eingereicht werden, wie es für das BAZG erforderlich ist. Beispiel:**

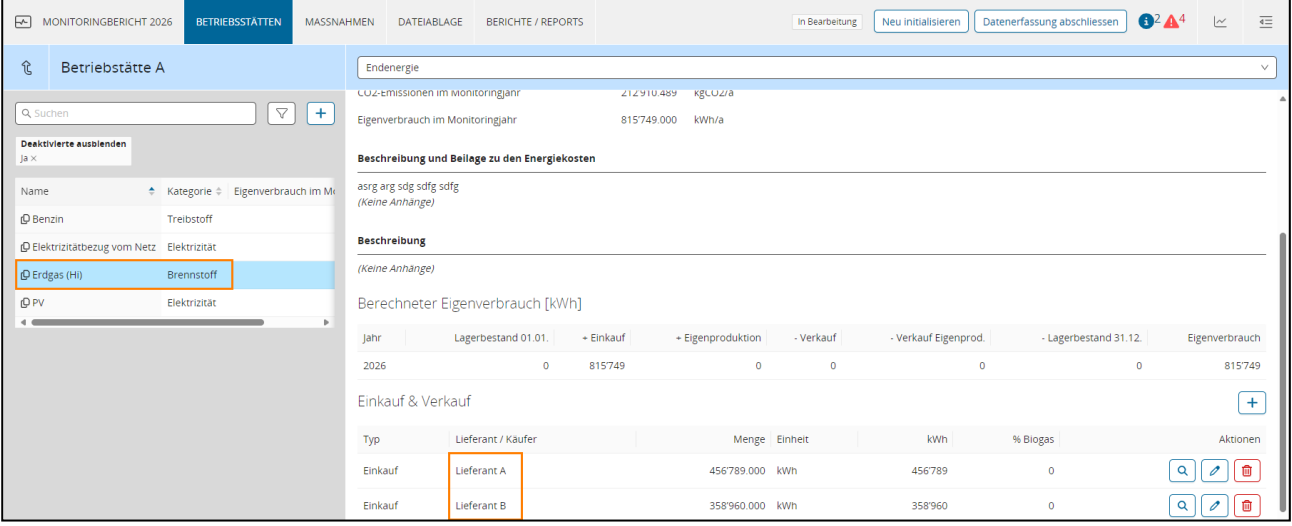

### <span id="page-23-0"></span>**Rückerstattung der CO**₂**-Abgabe an befreite Unternehmen (BAZG)**

Für die Erfassung von Einkäufen siehe Kapitel Erfassung von Einkäufen [von Endenergie.](#page-22-4)

Für die Rückerstattung der CO₂-Abgabe an befreite Unternehmen ist ein Datenexport in einem vom BAZG definierten und akzeptierten Format direkt in das ZVM-Tool möglich.

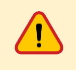

Diese Export-Funktion ist in der aktuellen Version noch nicht verfügbar. Sie wird Ende 2024 umgesetzt werden.

### <span id="page-23-1"></span>**Bonus-Programm**

Bonus-Programme (inkl. Effizienzbonus EWZ) können auf der Ebene der Betriebsstätte im Bereich *'Kennzahlen / Bonus-Programm*' eingegeben werden.

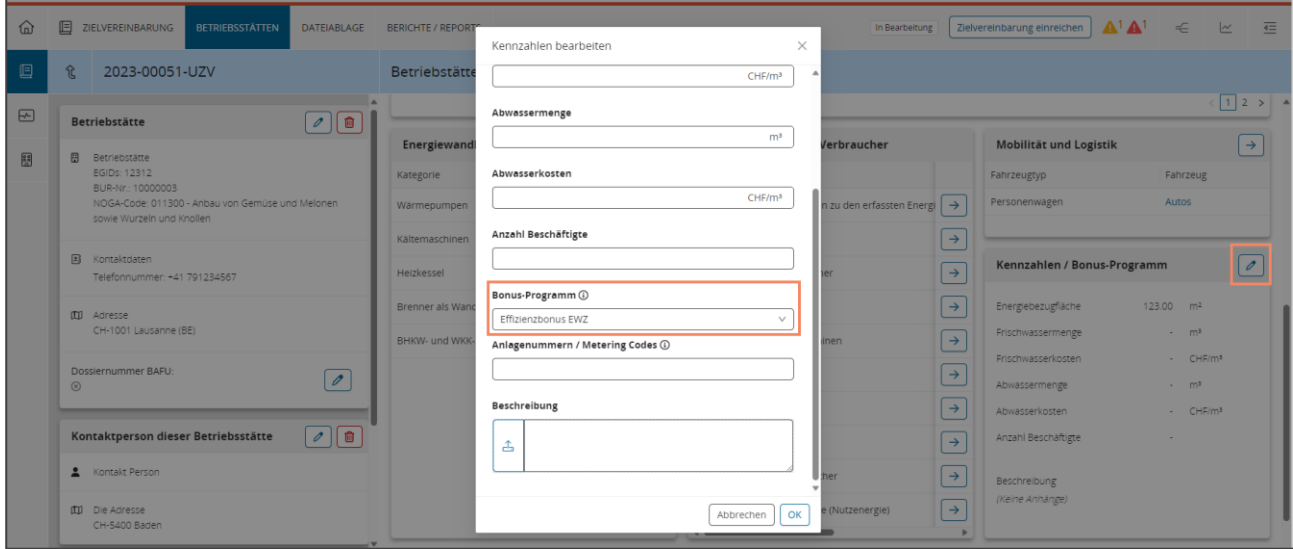

### <span id="page-24-0"></span>**FEHLERBEHEBUNG UND SUPPORT**

### <span id="page-24-1"></span>**Weitere Informationen zu Zielvereinbarungen**

<span id="page-24-2"></span>Weitere Informationen zu den Zielvereinbarungen und das ZVM-Tool finden Sie auf der [ZV-Energie Website.](https://www.zv-energie.admin.ch/zve/de/home.html)

# **Hotline**

Die Hotline hilft Ihnen gerne werktags.

So erreichen Sie die ZVM-Tool Hotline:

- Telefonisch unter +41 61 927 66 04 (vormittags von 08:00-12:00 Uhr) auf Deutsch.
- E-Mail: [hotline-zv@bfe.admin.ch](mailto:hotline-zv@bfe.admin.ch) auf Deutsch, Französisch und Italienisch

Ausgenommen sind folgende Feier- und Brückentage: Neujahrstag, Berchtoldstag, Karfreitag, Ostermontag, Auffahrt und Auffahrtsfreitag, Pfingstmontag, Bundesfeier sowie erster und zweiter Weihnachtsfeiertag.

### <span id="page-24-3"></span>**GLOSSAR**

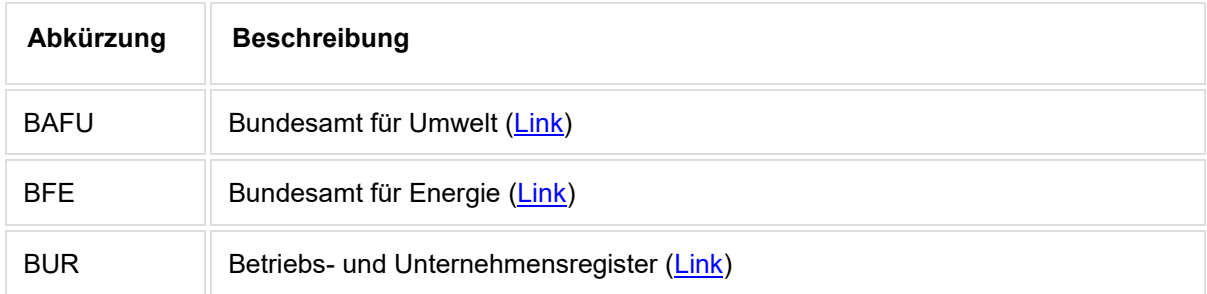

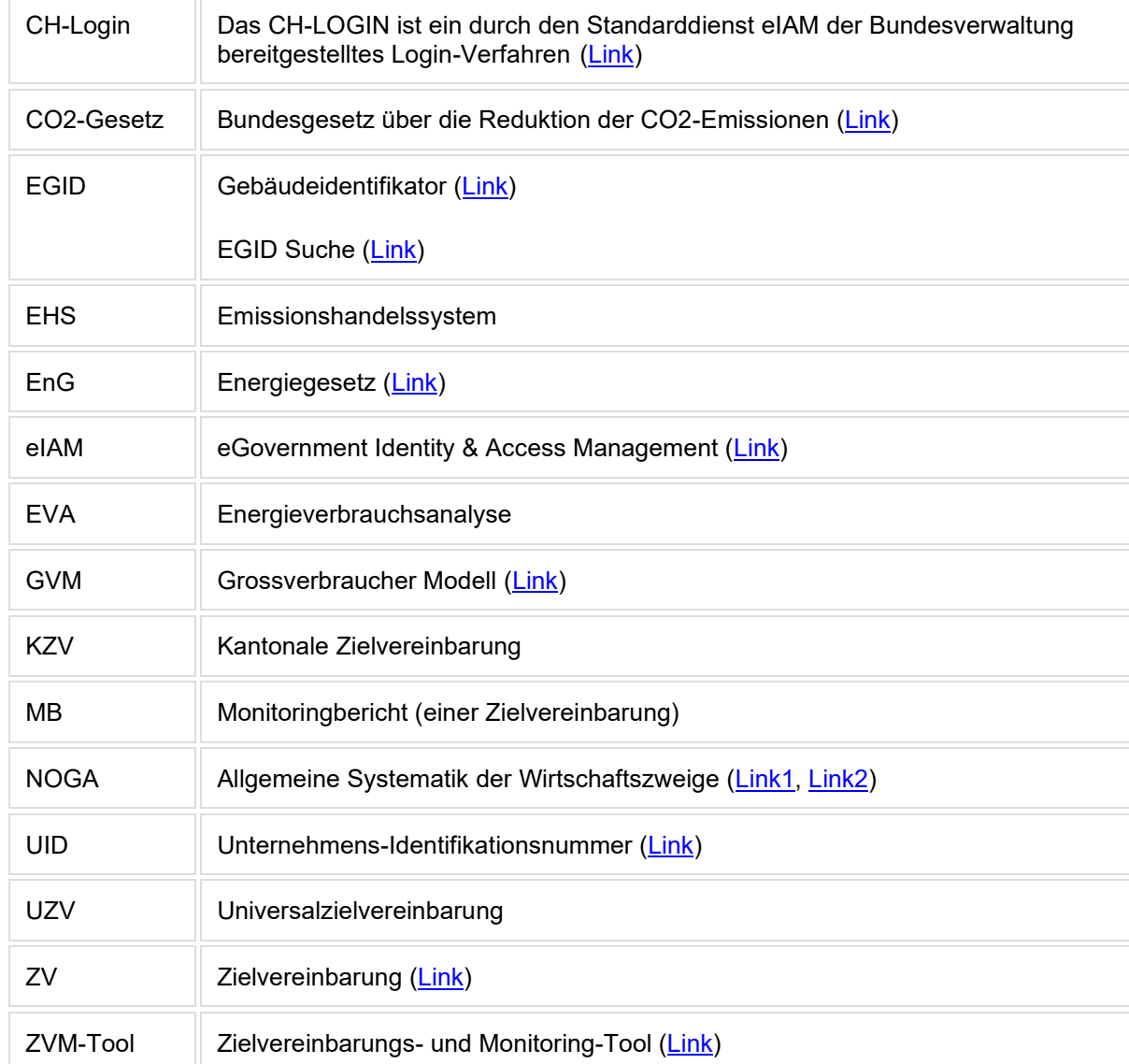

### <span id="page-26-0"></span>**KONTAKT**

Bundesamt für Energie (BFE) Abteilung Energieeffizienz und Erneuerbare Energien (AEE) Sektion Industrie und Dienstleistung (ID) Pulverstrasse 13, 3063 Ittigen [zv@bfe.admin.ch](mailto:zv@bfe.admin.ch)